#### 総合お問い合わせ先<ドコモ インフォメーションセンター>

#### (局番なしの)**151**(無料)**0120-800-000**■ドコモの携帯電話からの場合──■一般電話などからの場合

※ 一般電話などからはご利用いただけません。 ※ 携帯電話、PHSからもご利用いただけます。 ●ダイヤルの番号をよくご確認のうえ、お間違いのないようにおかけください。

●各種手続き、故障・アフターサービスについては、上記お問い合わせ先にご連絡いただくか、ドコモホームページ、iモードサイトにてお近くのドコモショップなどにお問い合わせください。 ドコモホームページ http://www.nttdocomo.co.jp/

※ 一般電話などからはご利用いただけません。 ※ 携帯電話、PHSからもご利用いただけます。 (局番なしの)**113**(無料)**0120-800-000**■ドコモの携帯電話からの場合■一般電話などからの場合

故障お問い合わせ先

i モードサイト i Menu ▶お客様サポート ▶ドコモショップ

海外での故障に関して<ネットワークオペレーションセンター>(24時間受付)

※主要国の国際電話アクセス番号/ユニバーサルナンバー用国際電話識別番号については、

<u>ュニバーサルナンバー用</u> -800-5931-8600<sup>\*</sup>

…エスコの国際電品フラセスコン、エーバーフルフラバー7.13<br>- ドコモの「国際サービスホームページ」をご覧ください。

\*滞在国内通話料などがかかる場合があります。

一般電話などからの場合

<ユニバーサルナンバー>

ドコモの携帯電話からの場合

<sup>滞在国の国際電話</sup> -81-3-6718-1414\*(無料) \*一般電話などでかけた場合には、日本向け通話料がかかります。 ※SH-05Bから、ご利用の場合は+81-3-6718-1414でつながります。(「+」は「0」ボタンを1秒以上押します。)

#### 海外での紛失、盗難、精算などについて<ドコモ インフォメーションセンター>(24時間受付)

#### ドコモの携帯電話からの場合

# <sup>滞在国の国際電話</sup> -81-3-5366-3114\*(無料)

\*一般電話などでかけた場合には、日本向け通話料がかかります。 ※SH-05Bから、ご利用の場合は+81-3-5366-3114でつながります。(「+」は「0」ボタンを1秒以上押します。)

### 一般電話などからの場合

<ユニバーサルナンバー>

# ユニバーサルナンバー用 <mark>-800-0120-0151</mark> \*

\*滞在国内通話料などがかかる場合があります。 ※主要国の国際電話アクセス番号/ユニバーサルナンバー用国際電話識別番号については、- ドコモの「国際サービスホームページ」をご覧ください。

#### ●紛失・盗難などにあわれたら、速やかに利用中断手続きをお取りください。 ●お客さまが購入されたFOMA端末に故障が発生した場合は、ご帰国後にドコモ指定の故障取扱窓口へご持参ください。

マナーもいっしょに携帯しましょう。 ◎公共の場所で携帯電話をご利用の際は、周囲の方への心くばりを忘れずに。

> 販売元 株式会社NTTドコモ 製造元 シャープ株式会社

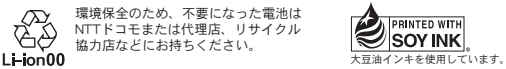

再生紙を使用しています

TINSJA646AFZZ 10A \*\*\*\*\* MS1160 '10.1(1版)

**SH-05B**

取扱説明書

 $\ddot{a}$ 

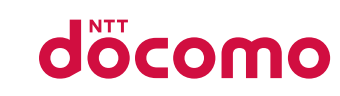

# **SH-05B**

取扱説明書 **'10.1**

docomo STYLE series

# 携帯電話機の比吸収率(SAR)

# この機種SH-05Bの携帯電話機は、国が定めた電波の人体吸収に関する 技術基準に適合しています。

この技術基準は、人体頭部のそばで使用する携帯電話機などの無線機 器から送出される電波が人間の健康に影響を及ぼさないよう、科学的 根拠に基づいて定められたものであり、人体側頭部に吸収される電波 の平均エネルギー量を表す比吸収率(SAR: Specific Absorption Rate) について、これが2W/kg※の許容値を超えないこととしています。こ の許容値は、使用者の年齢や身体の大きさに関係なく十分な安全率を 含んでおり、世界保健機関(WHO)と協力関係にある国際非電離放射線 防護委員会(ICNIRP)が示した国際的なガイドラインと同じものと なっています。

すべての機種の携帯電話機は、発売開始前に、電波法に基づき国の技 術基準に適合していることの確認を受ける必要があります。この携帯 電話機SH-05BのSARの値は0.821W/kgです。この値は、財団法人テレコ ムエンジニアリングセンターによって取得されたものであり、国が定 めた方法に従い、携帯電話機の送信電力を最大にして測定された最大 の値です。個々の製品によってSARに多少の差異が生じることもあり ますが、いずれも許容値を満足しています。また、携帯電話機は、携帯 電話基地局との通信に必要な最低限の送信電力になるよう設計され ているため、実際に通話している状態では、通常SARはより小さい値 となります。

SARについて、さらに詳しい情報をお知りになりたい方は、下記の ホームページを参照してください。

総務省のホームページ

http://www.tele.soumu.go.jp/j/sys/ele/index.htm

社団法人電波産業会のホームページ http://www.arib-emf.org/

ドコモのホームページ

http://www.nttdocomo.co.ip/product/sar/

# シャープ株式会社のホームページ

http://www.sharp.co.jp/products/menu/phone/cellular/sar/ index.html

※ 技術基準については、電波法関連省令(無線設備規則第14条の2) で規定されています。

# **European RF Exposure Information**

Your mobile device is a radio transmitter and receiver. It is designed not to exceed the limits for exposure to radio waves recommended by international guidelines. These guidelines were developed by the independent scientific organization ICNIRP and include safety margins designed to assure the protection of all persons, regardless of age and health.

The guidelines use a unit of measurement known as the Specific Absorption Rate, or SAR. The SAR limit for mobile devices is 2 W/kg and the highest SAR value for this device when tested at the ear was 0.69 W/kg<sup>\*</sup>.

As SAR is measured utilizing the devices highest transmitting power the actual SAR of this device while operating is typically below that indicated above. This is due to automatic changes to the power level of the device to ensure it only uses the minimum level required to reach the network.

The World Health Organization has stated that present scientific information does not indicate the need for any special precautions for the use of mobile devices. They note that if you want to reduce your exposure then you can do so by limiting the length of calls or using a hands-free device to keep the mobile phone away from the head.

\* The tests are carried out in accordance with international guidelines for testing.

# **Declaration of Conformity**

# $C\in$  0168

Hereby, Sharp Telecommunications of Europe Ltd, declares that this SH-05B is in compliance with the essential requirements and other relevant provisions of Directive 1999/5/EC.

A copy of the original declaration of conformity can be found at the following Internet address: http://www.sharp.co.ip/k-tai/

# **FCC Notice**

- This device complies with part 15 of the FCC Rules. Operation is subject to the following two conditions: (1) This device may not cause harmful interference, and (2) this device must accept any interference received, including interference that may cause undesired operation.
- Changes or modifications not expressly approved by the manufacturer responsible for compliance could void the user's authority to operate the equipment.

# **Information to User**

This equipment has been tested and found to comply with the limits of a Class B digital device, pursuant to Part 15 of the FCC Rules. These limits are designed to provide reasonable protection against harmful interference in a residential installation. This equipment generates, uses and can radiate radio frequency energy and, if not installed and used in accordance with the instructions, may cause harmful interference to radio communications. However, there is no guarantee that interference will not occur in a particular installation; if this equipment does cause harmful interference to radio or television reception, which can be determined by turning the equipment off and on, the user is encouraged to try to correct the interference by one or more of the following measures:

- 1. Reorient/relocate the receiving antenna.
- 2. Increase the separation between the equipment and receiver.
- 3. Connect the equipment into an outlet on a circuit different from that to which the receiver is connected.
- 4. Consult the dealer or an experienced radio/TV technician for help.

# **FCC RF Exposure Information**

Your handset is a radio transmitter and receiver.

It is designed and manufactured not to exceed the emission limits for exposure to radio frequency (RF) energy set by the Federal Communications Commission of the U.S. Government. The guidelines are based on standards that were developed by independent scientific organisations through periodic and thorough evaluation of scientific studies. The standards include a substantial safety margin designed to assure the safety of all persons, regardless of age and health.

The exposure standard for wireless handsets employs a unit of measurement known as the Specific Absorption Rate, or SAR. The SAR limit set by the FCC is 1.6 W/kg.

The tests are performed in positions and locations (e.g., at the ear and worn on the body) as required by the FCC for each model. The highest SAR value for this model handset when tested for use at the ear is 0.662 W/kg and when worn on the body, as described in this user guide, is 0.821 W/kg.

Body-worn Operation; This device was tested for typical body-worn operations with the back of the handset kept 1.5 cm from the body. To maintain compliance with FCC RF exposure requirements, use accessories that maintain a 1.5 cm separation distance between the user's body and the back of the handset. The use of beltclips. holsters and similar accessories should not contain metallic components in its assembly.

The use of accessories that do not satisfy these requirements may not comply with FCC RF exposure requirements, and should be avoided.

The FCC has granted an Equipment Authorization for this model handset with all reported SAR levels evaluated as in compliance with the FCC RF emission guidelines. SAR information on this model handset is on file with the FCC and can be found under the Display Grant section of http://www.fcc.gov/oet/ea/fccid/ after searching on FCC ID APYHRO00116.

Additional information on Specific Absorption Rates (SAR) can be found on the Cellular Telecommunications & Internet Association (CTIA) Website at http://www.ctia.org/.

# 輸出管理規制

本製品及び付属品は、日本輸出管理規制(「外国為替及び外国貿易法」 及びその関連法令)の適用を受ける場合があります。また米国再輸出 規制(Export Administration Regulations)の適用を受けます。本製品 及び付属品を輸出及び再輸出する場合は、お客様の責任及び費用負担 において必要となる手続きをお取りください。詳しい手続きについて は経済産業省または米国商務省へお問い合わせください。

# 知的財産権

## 著作権・肖像権について

● お客様が本製品を利用して撮影またはインターネット上のホーム ページからのダウンロードやテレビ、ビデオなどにより取得した文 章、画像、音楽、ソフトウェアなど第三者が著作権を有するコンテン ツは、私的使用目的の複製や引用など著作権法上認められた場合を 除き、著作権者に無断で複製、改変、公衆送信などすることはできま せん。

実演や興行、展示物などには、私的使用目的であっても撮影または 録音を制限している場合がありますので、ご注意ください。 また、お客様が本製品を利用して本人の同意なしに他人の肖像を撮 影したり、撮影した他人の肖像を本人の同意なしにインターネット 上のホームページに掲載するなどして不特定多数に公開すること は、肖像権を侵害するおそれがありますのでお控えください。

そ の 他

### 商標について

- ●「FOMA」、「おサイフケータイ」、「トルカ」、「mopera」、「キャラ電」、 「デコメール®」、「デコメ®」、「デコメアニメ®」、「iアプリ」、「iモー ション」、「iモード」、「iチャネル」、「DCMX」、「WORLD WING」、 「公共モード」、「WORLD CALL」、「デュアルネットワーク」、「セキュ リティスキャン」、「メッセージF」、「マルチナンバー」、「おまかせ ロック」、「ケータイデータお預かりサービス」、「着もじ」、「iCお 引っこしサービス」、「きせかえツール」、「OFFICEED」、「iエリア」、 「2in1」、「Music&Videoチャネル」、「メロディコール」、「エリアメー ル」、「イマドコサーチ」、「イマドコかんたんサーチ」、「マチキャラ」、 「iコンシェル」、「iウィジェット」、「iアプリコール」、「iスケ ジュール」、「docomo STYLE series」、「i-mode」ロゴ、「FOMA」ロゴ、 「i-appli」ロゴはNTTドコモの商標または登録商標です。
- フリーダイヤルサービス名称とフリーダイヤルロゴマークは NTTコミュニケーションズ株式会社の登録商標です。
- Symbian 本機には、Symbian Software Ltd よりライセンス供 与されたソフトウェアが含まれています。 Symbian、Symbian OS、およびすべてのSymbian 関連の商標および ロゴはSymbian Software Ltd の商標または登録商標です。 © 1998-2009 Symbian Software Ltd. All rights reserved.
- キャッチホンは日本電信電話株式会社の登録商標です。
- マルチタスク/Multitaskは、日本電気株式会社の登録商標です。
- Microsoft®、Windows®、Windows Vista®、PowerPoint®、Windows Media®は、米国Microsoft Corporationの米国およびその他の国に おける商標または登録商標です。
- Microsoft Excel、Microsoft Wordは、米国のMicrosoft Corporation の商品名称です。
- JavaおよびすべてのJava関連の商標およびロゴは、米国およびそ の他の国における米国Sun Microsystems, Inc. の商標または登録商 標です。
- QuickTimeは、米国および他の国々で登録された米国Apple Inc.の登 録商標です。
- QRコードは株式会社デンソーウェーブの登録商標です。

● microSDHC口ゴは商標です。

picse

 Powered by JBlend™ Copyright 2002-2009 Aplix Corporation. All rights reserved. JBlendおよびJBlendに関する商標は、日本およびその他の 国における株式会社アプリックスの商標または登録商標 です。

> ドキュメントビューアはPicsel Technologies により実現しています。Picsel, Picsel Powered, Picsel Viewer, Picsel Document

Viewer and the Picsel cube logo are trademarks or registered trademarks of Picsel Technologies and/or its affiliates.

- 「AXISフォント Iは株式会社アクシスの登録商標です。 また、「AXIS」フォントはタイププロジェクト株式会社が制作した フォントです。
- この製品では、シャープ株式会社が液晶画面で見やすく、読みやす くなるよう設計したLCフォントが搭載されています。LCフォン ト/LCFONTおよびるC®は、シャープ株式会社の登録商標です。
- McAfee®、マカフィー®は米国法人McAfee, Inc. またはその関係会 社の米国またはその他の国における登録商標です。
- Gガイド、G-GUIDE、Gガイドモバイル、G-GUIDE MOBILE、およびGガイド関連ロゴは、米Gemstar-TV Guide International, Inc. およびその関係会社の日本国 内における登録商標です。
	- **RGUIDE MOBILE**
- Google, モバイルGoogle マップは、Google,Inc.の登録商標です。
- IrSimple™、IrSS™またはIrSimpleShot™は、Infrared Data Association®の商標です。
- FeliCaは、ソニー株式会社が開発した非接触ICカードの技 術方式です。
- FeliCaは、ソニー株式会社の登録商標です。
- 夕はフェリカネットワークス株式会社の登録商標です。
- ●「ナップスター」は、Napster,LLC.の米国内外における登録商標です。

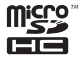

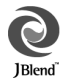

- ドルビーラボラトリーズからの実施権に基づき製造されています。 Dolby、ドルビー及びダブルD記号はドルビーラボラトリーズの商 標です。
- FlashFX® Pro™は、米国Datalight, Inc.の商標または登録商標です。 (U.S.Patent Office 5,860,082/6,260,156)
- PhotoSolid®、FrameSolid®、PhotoScouter®、ImageSurf®、 StroboPhoto®、TrackSolid®は株式会社モルフォの登録商標です。
- 本製品には株式会社モルフォのMorpho Effect Library [PRETTY] を採用しております。 Morpho Effect Library [PRETTY]は株式会社モルフォの商標です。
- 本製品は沖電気工業株式会社の顔認識エン ジンFSE(Face Sensing Engine)を使用して Face Sensing Engine います。

FSEおよびFSEロゴは沖電気工業株式会社の商標です。

- 「ベールビュー」、「VeilView」、「モーションデコ」、「ショットデコ」、 「ベストセレクトフォト」「プリティアレンジカメラ」、「お目覚め TV」、「トリプルくっきりトーク」、「スロートーク」はシャープ株式 会社の商標または登録商標です。
- その他の社名および商品名は、それぞれ各社の商標または登録商標 です。

## その他

- 本製品はMPEG-4 Visual Patent Portfolio Licenseに基づき、下記に 該当するお客様による個人的で且つ非営利目的に基づく使用がラ イセンス許諾されております。これ以外の使用については、ライセ ンス許諾されておりません。
	- MPEG-4ビデオ規格準拠のビデオ(以下「MPEG-4ビデオ」と記載 します)を符号化すること。
	- ■個人的で日つ営利活動に従事していないお客様が符号化した MPEG-4ビデオを復号すること。
	- ライヤンス許諾を受けているプロバイダから取得したMPEG-4 ビデオを復号すること。

その他の用途で使用する場合など詳細については、米国法人MPEG LA, LLCにお問い合わせください。

- 本製品はMPEG-4 Systems Patent Portfolio Licenseに基づき、 MPEG-4システム規格準拠の符号化についてライセンス許諾されて います。ただし、下記に該当する場合は追加のライセンスの取得お よびロイヤリティの支払いが必要となります。
	- タイトルベースで課金する物理媒体に符号化データを記録また は複製すること。
	- 永久記録および/または使用のために、符号化データにタイトル ベースで課金してエンドユーザに配信すること。

追加のライセンスについては、米国法人MPEG LA, LLCより許諾を 受けることができます。詳細については、米国法人MPEG LA, LLCに お問い合わせください。

- 本製品は、AVCポートフォリオライヤンスに基づき、お客様が個人 的に、且つ非商業的な使用のために(i)AVC規格準拠のビデオ(以 下「AVCビデオ」と記載します)を符号化するライセンス、および/ または(ii)AVCビデオ(個人的で、日つ商業的活動に従事してい ないお客様により符号化されたAVCビデオ、および/またはAVC ビデオを提供することについてライセンス許諾されているビデオ プロバイダーから入手したAVCビデオに限ります)を復号するライ センスが許諾されております。その他の使用については、黙示的に も一切のライセンス許諾がされておりません。さらに詳しい情報に ついては、MPEG LA,L.L.C.から入手できる可能性があります。 HTTP://WWW.MPEGLA.COMをご参照ください。
- 本製品は、VC-1 Patent Portfolio Licenseに基づき、お客様が個人的 に、且つ非商業的な使用のために(i)VC-1規格準拠のビデオ(以下 「VC-1ビデオ」と記載します)を符号化するライセンス、および/ま たは(ii)VC-1ビデオ(個人的で、且つ商業的活動に従事していな いお客様により符号化されたVC-1ビデオ、および/またはVC-1ビ デオを提供することについてライセンス許諾されているビデオプ ロバイダーから入手したVC-1ビデオに限ります)を復号するライセ ンスが許諾されております。その他の使用については、黙示的にも 一切のライセンス許諾がされておりません。さらに詳しい情報につ いては、MPEG LA,L.L.C.から入手できる可能性があります。 HTTP://WWW.MPEGLA.COMをご参照ください。

● 本製品はAdobe Systems IncorporatedのAdobe® Flash® Lite®および Adobe Reader®

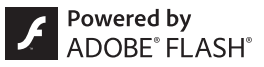

Mobile テクノロジーを搭載しています。

Adobe Flash Lite Copyright © 2003-2009 Adobe Systems Incorporated. All rights reserved.

Adobe Reader Mobile Copyright © 1993-2009 Adobe Systems Incorporated. All rights reserved.

Adobe、Adobe Reader、Flash、およびFlash Lite はAdobe Systems Incorporated(アドビシステムズ社)の米国ならびにその他の国にお ける登録商標または商標です。

 本製品は、株式会社ACCESSのNetFront Browser、NetFront Sync Client、NetFront Browser DTV Profile One-seg Editionを搭載して います。

ACCESS、ACCESSロゴ、NetFrontは日本国、米国、およびその他の 国における株式会社ACCESSの登録商標または商標です。 Copyright © 2009 ACCESS CO., LTD. All rights reserved. 本製品の一部分にIndependent JPEG Groupが開発したモジュール が含まれています。

## $\bullet^{\bullet\bullet}$ **NetFront**®

●本製品はジェスチャーテックの技術を搭載しております。 Copyright © 2006-2009, GestureTek, Inc. All Rights Reserved.

の 他

そ

- コンテンツ所有者は、WMDRM(Windows Media digital rights management)技術によって著作権を含む知的財産を保護していま す。本製品は、WMDRMソフトウェアを使用してWMDRM保護コン テンツにアクセスします。WMDRMソフトウェアがコンテンツを保 護できない場合、保護コンテンツを再生またはコピーするために必 要なソフトウェアのWMDRM機能を無効にするよう、コンテンツ所 有者はMicrosoftに要求することができます。無効にすることで保 護コンテンツ以外のコンテンツが影響を受けることはありません。 保護コンテンツを利用するためにライセンスをダウンロードする 場合、Microsoftがライセンスに無効化リストを含める場合があり ますのであらかじめご了承ください。コンテンツ所有者はコンテン ツへのアクセスに際し、WMDRMのアップグレードを要求すること があります。アップグレードを拒否した場合、アップグレードを必 要とするコンテンツへのアクセスはできません。
- **「CP8 PATENT**
- 本書では各OS(日本語版)を次のように略して表記しています。
	- Windows Vistaは、Windows Vista®(Home Basic、Home Premium、Business、Enterprise、Ultimate)の略です。
	- Windows XPは、Microsoft<sup>®</sup> Windows<sup>®</sup> XP Professional operating systemまたはMicrosoft® Windows® XP Home Edition operating systemの略です。
	- Windows 2000は、Microsoft<sup>®</sup> Windows<sup>®</sup> 2000 Professional operating systemの略です。
- ●本製品内蔵のネット辞典ではBSDライセンスを使用しています。 Copyright © 2002,2003, Stefan Haustein, Oberhausen, Rhld., Germany All rights reserved
	- ・ Redistribution and use in source and binary forms, with or without modification, are permitted provided that the following conditions are met:
	- ・ Redistributions of source code must retain the above copyright notice, this list of conditions and the following disclaimer. Redistributions in binary form must reproduce the above copyright notice, this list of conditions and the following disclaimer in the documentation and/or other materials provided with the distribution.
	- ・ Neither the name of the <ORGANIZATION> nor the names of its contributors may be used to endorse or promote products derived from this software without specific prior written permission.

THIS SOFTWARE IS PROVIDED BY THE COPYRIGHT HOLDERS AND CONTRIBUTORS "AS IS" AND ANY EXPRESS OR IMPLIED WARRANTIES, INCLUDING, BUT NOT LIMITED TO, THE IMPLIED WARRANTIES OF MERCHANTABILITY AND FITNESS FOR A PARTICULAR PURPOSE ARE DISCLAIMED. IN NO EVENT SHALL THE COPYRIGHT OWNER OR CONTRIBUTORS BE LIABLE FOR ANY DIRECT, INDIRECT, INCIDENTAL, SPECIAL, EXEMPLARY, OR CONSEQUENTIAL DAMAGES (INCLUDING, BUT NOT LIMITED TO, PROCUREMENT OF SUBSTITUTE GOODS OR SERVICES; LOSS OF USE, DATA, OR PROFITS; OR BUSINESS INTERRUPTION) HOWEVER CAUSED AND ON ANY THEORY OF LIABILITY, WHETHER IN CONTRACT, STRICT LIABILITY, OR TORT (INCLUDING NEGLIGENCE OR OTHERWISE) ARISING IN ANY WAY OUT OF THE USE OF THIS SOFTWARE, EVEN IF ADVISED OF THE POSSIBILITY OF SUCH DAMAGE.

# **Quick Manual**

# **CAUTION**

## Use only the battery packs and adapters specified by NTT DOCOMO for use with the FOMA terminal.

The use of devices other than those specified may cause the FOMA terminal. battery pack or other devices to leak, overheat, explode, catch fire or malfunction.

## Do not throw the battery pack into a fire.

The battery pack may leak, overheat, explode or catch fire.

## Do not dispose of used battery packs in ordinary garbage.

May cause fires or damage to the environment. Place tape over the terminals to insulate unnecessary battery packs, and take them to a docomo Shop, retailer or institution that handles used batteries in your area.

## Avoid using the handset in extremely high or low temperatures.

Use the FOMA terminal within the range of a temperature between 5°C and 35°C and a humidity between 45% and 85%.

Charge battery in areas where ambient temperature is between 5°C and 35°C.

## Do not point the illuminated light directly at someone's eyes. Do not use Picture Light near people's faces. Eyesight may be temporarily affected leading to accidents.

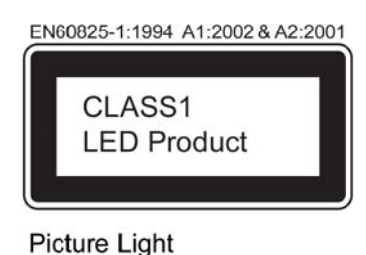

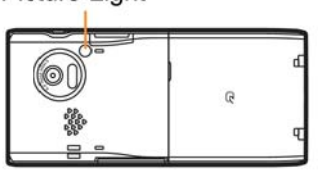

## **CAUTION:**

Use of controls, adjustments or performance of procedure other than those specified herein may result in hazardous radiation exposure. As the emission level from Picture Light LED used in this product is harmful to the eyes, do not attempt to disassemble the cabinet. Servicing is limited to qualified servicing station only. Picture light source LED characteristics

## a) Continuous illumination

b) Wavelength

White: 400-700 nm

c) Maximum output White: 0.38 mW (inside FOMA terminal 0.62 mW)

#### **Before Use**

#### **Inserting FOMA card and battery pack**

1 **Lightly push the catch on the back cover in the direction of the arrow (**1**), slide approximately 3 mm (**2**) and remove the back cover (**3**)**

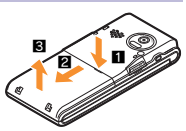

2 **Pull the FOMA card lever down (**1**). Hold the FOMA card with the IC (gold) side turned down and push it all the way in (**2**). Pull the FOMA card lever up (**3**)**

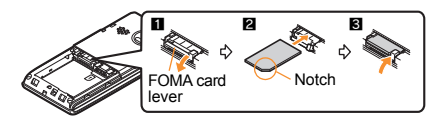

3 **Turn a recycle mark side up, match tabs and attach the battery pack**

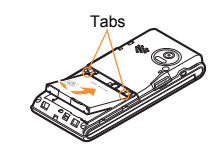

4 **Place the back cover to the FOMA terminal slot with the back cover open approximately 3 mm, push and slide it to the direction of arrow to insert**

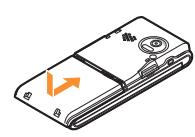

• Turn off the power and insert the FOMA card/battery pack while holding the FOMA terminal with your both hands. Note that excessive force may damage the FOMA terminal, FOMA card, battery pack and FOMA card lever.

### **Charging**

- 1 **Open the external connector terminal cover and insert the AC adapter connector horizontally into the external connector terminal** External connector terminal cover External connector terminal Connector (Turn the side with the arrows up) Charging LED
- 2 **Insert the AC adapter power plug into an outlet**
	- Charge start sound is heard, charging LED illuminates, and charging starts.

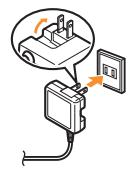

- 3 **Hold the release buttons (**1**) and horizontally remove the connector (**2**) when charging is complete**
	- Charge end sound is heard and charging LED turns off when charging is complete.

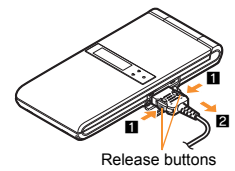

 $\bullet$  Note that excessive force may damage the FOMA terminal and AC adapter.

#### **Part Names and Functions**

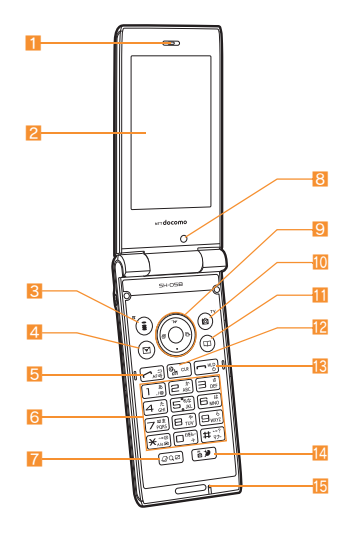

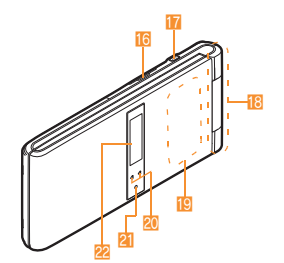

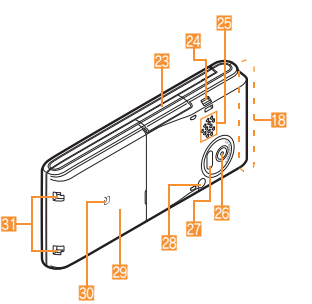

1 Earpiece 2 Main display  $\overline{3}$   $\overline{1}$  ( $\overline{7}$ ): i-mode/Operation guidance key 4 **m**: Mail/Operation guidance key 5 [7]: Start/Hands-free/Eco key 6  $\boxed{1}$  to  $\boxed{9}$ ,  $\boxed{0}$ ,  $\boxed{\times}$  and  $\boxed{1}$ : Dial/Character entry keys 7 **Q**: Multi/Quick search/VeilView key 8 In-camera 9 **O**. Multi-guide key 10 (8): Camera/TV/Operation guidance key **ii**  $\Box$ : Phonebook/Operation guidance key 12 CLR (ch): i-Channel/Clear key  $\overline{13}$   $\overline{\bigcirc}$ : Power/End key  $\boxed{4}$   $\boxed{6}$ : In-camera key **15** Mouthpiece/Microphone **ila** microSD Card slot  $17$   $\dddot{ }$ : Light key **iB** FOMA antenna 19 1Seg antenna 20 Called/Charging LED 21 Sub microphone Sub display **28** External connector terminal 24 Strap hole Speaker Main camera 27 Infrared port Picture Light Back cover  $30 \n5$  mark **v** Charger terminal

● Key illustrations are examples and may look different from actual keys.

**100**

### **Viewing Display/Icon**

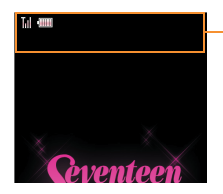

Icon display area

#### **Main icons**

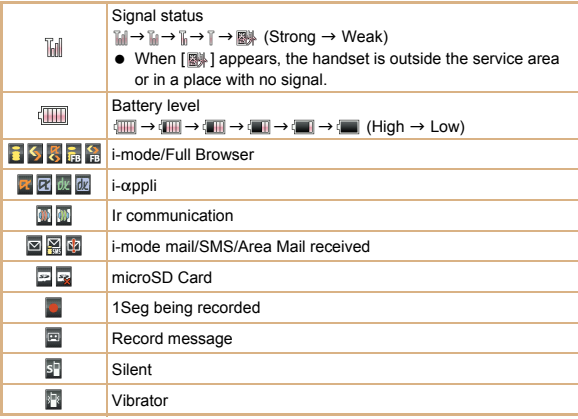

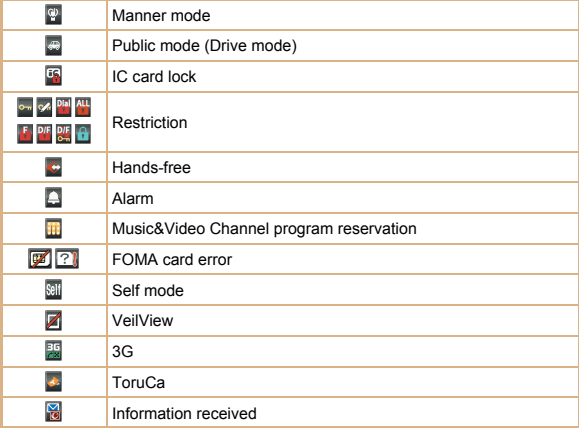

#### **Basic Operations**

#### **Turning power on/off**

- **Turning power on**
- $1 \nightharpoonup$  (for 2+ seconds)
- **Turning power off**
- $1 \nightharpoonup$  (for 2+ seconds)

#### **Changing screen display to English**

1 ]**[Settings]**/**[**一般設定**]**/**[Bilingual]**/**[English]**

#### **Making initial setting**

The initial setting screen automatically appears when the power is turned on for the first time. Make the initial setting according to instructions on the screen.

※ Terminal security code (four to eight digits) is set to [0000] by default but can be changed by user.

#### **Checking your own phone number**

 $\overline{\text{Custom}}$   $\overline{\text{O}}$ 

#### **Character entry**

- ※ Operate in the character entry screen.
- **Switching entry modes**
- 1  $\textcircled{1}$  select the entry mode with  $\textcircled{1}$   $\textcircled{1}$
- **Switching upper/lower case**
- **1 Enter a character**  $\blacktriangleright$   $\cancel{(*)}$
- **Deleting characters**
- **1** Move the cursor to the character and  $CR$ 
	- $\bullet$  To delete all characters: At the end of the message,  $CRR$  (for 1+ seconds)
- **Using phrases**
- **1**  $\textcircled{1}$  (for 1+ seconds) **>** select a phrase  $\blacktriangleright$   $\textcircled{1}$  confirm the phrase  $\blacktriangleright$   $\textcircled{2}$
- **Entering pictograms/symbols**
- $1$  ii
	- $\bullet$  To switch between pictogram and Deco-mail pictogram:  $\circled{1}$
	- To switch between single- and double-byte symbols:  $\blacksquare$
- **2** Select a pictogram/symbol  $\bullet$   $\circledcirc$
- **Entering emoticons**
- 1  $\textcircled{r}$  (for 1+ seconds) **b** select an emoticon **b**  $\textcircled{r}$

#### **Character entry example**

Ex.) When entering "電話"

- 1 a/**[**あ**] with** w&
- **2**  $\overline{4}$  (four times)  $\times$   $\overline{\times}$  (once)  $\overline{0}$  (three times)  $\overline{0}$   $\overline{0}$  (once)
- **3**  $\odot$  to move the cursor to the conversion candidates field
- **4 Select "電話"**▶ ◎

#### **Changing ring tone**

- 1 ]**[Settings]**/**[Snd/Vibrator/Manner]**/**[Select sound]**
- **2** Select an item  $\blacktriangleright$  ( $\odot$
- **3** Select a ring tone  $\sqrt{ii}$

#### **Lock/Security**

#### **Changing terminal security code**

- 1 ]**[Settings]**/**[Security]**/**[Change security code]**/**enter the current terminal security code**  $\bullet$   $\circledcirc$
- **2** Enter the new terminal security code  $\bullet$   $\circledcirc$  anter the new terminal **security code again**  $\bullet$   $\circledcirc$

#### **Changing network security code**

1 ^i/**[**お客様サポート**]**/**[**各種設定 **(**確認・変更・利用**)]**/**[**ネットワー ク暗証番号変更**]**

#### **Changing i-mode password**

1 ^i/**[English]**/**[Options]**/**[Change i-mode Password]**

#### **Changing PIN1/PIN2 code**

- 1 ]**[Settings]**/**[Security]**/**[UIM Settings]**/**enter the terminal security code**  $\bullet$   $\circledcirc$
- 2 Select the PIN1 or PIN2 code  $\blacktriangleright$  (a)
- **3** Enter the current PIN code  $\bullet$   $\circ$
- **4** Enter the new PIN code  $\blacktriangleright$   $\textcircled{\scriptsize{\bullet}}$  enter the new PIN code again  $\blacktriangleright$   $\textcircled{\scriptsize{\bullet}}$

#### **Various lock functions**

#### **All lock**

- 1 ]**[Settings]**/**[Security]**/**[Lock settings]**/**enter the terminal security code**  $\uparrow$  **©**  $\uparrow$  [All lock]  $\uparrow$  [Yes]
- **Keypad dial lock**
- 1 ]**[Settings]**/**[Security]**/**[Lock settings]**/**enter the terminal security code**  $\Diamond$  **[Keypad dial lock] select the setting**  $\Diamond$
- **Function lock**
- 1 ]**[Settings]**/**[Security]**/**[Lock settings]**/**enter the terminal security code**  $\Diamond$  **<b>Function lock**] **Select an item to lock**  $\Diamond$   $\Diamond$  **[** $\circ$ **]**
- **Self mode**
- 1 ]**[Settings]**/**[Phone settings]**/**[Self mode]**/**select the setting**/ **<u></u><sup><b>**</sup> [Yes]
- **Multi lock**
- **1 Stand-by** (a) (for 1+ seconds) **I** [Multi lock] **I** [Yes]
- **IC card lock**
- 1 **Stand-by** © (for 1+ seconds) | [IC card lock] | [Yes]
- **Side key lock**
- 1 **Stand-by**  $\odot$  (for 1+ seconds) **>** [Side key lock]
- **Omakase Lock**

Omakase Lock is a service to lock the personal data and IC card functions in case of loss, etc. by only your request to DOCOMO via phone.

 This is a paid service. Refer to "Mobile Phone User's Guide [i-mode] FOMA version" for details on Omakase Lock.

#### **Enable/Disable Omakase Lock**

s **0120-524-360 Office hours: 24 hours**

#### **Incoming call restriction**

- Rejecting a call with no caller **ID**
- 1 ]**[Settings]**/**[Security]**/**[Accept/Reject calls]**/**enter the terminal security code**  $\bullet$   $\circledcirc$
- **2** Select the reason  $\blacktriangleright$   $\textcircled{\tiny{\circ}}$
- **3** Select the setting  $\lozenge$
- Rejecting a call from a caller unset in phonebook
- 1 ]**[Settings]**/**[Security]**/**[Accept/Reject calls]**/**enter the terminal**  security code ▶ **. [Reject unknown]**
- **2** Select the setting  $\blacklozenge$

#### **Voice/Videophone Calls**

#### **Making a voice/videophone call**

- **1 Stand-by** enter a phone number
- $2 \sqrt{7}$  (Phone)/ $\sqrt{1}$  (V.phone)
- $3 \nightharpoonup$  to end the call

#### **Receiving a voice/videophone call**

1 **When a call is received, the ring tone sounds and the called LED flashes**

 $2 \n\pi$ 

3 H **to end the call**

#### **Making a call with redials/received calls**

- **1 Stand-by (i**) (**Redial**)/**.** (*Received calls*)
- 2 **Select a phone number and dial**
	- $\bullet$  Voice call:  $\boxed{7}$
	- $\bullet$  Videophone:  $\circledcirc \bullet$   $\circledcirc$

#### **Overseas use**

- Making a call outside your country of stay (including Japan)
- **1 Stand-by [O]** (for 1+ seconds) **enter the country code, area code (city <b>1 code) and other party's phone number**/s **(Phone)/**i **(V.phone)**
	- When the area code (city code) begins with "0", omit the "0" when dialing (Include "0" when making a call to some countries or regions such as Italy).
- **Making a call in your country of stay**
- **1** Stand-by enter a phone number
- **2**  $\boxed{7}$  (Phone)/ $\boxed{\bullet}$  (V.phone)
- Making a call to a WORLD WING subscriber overseas

Even when making a call to the phone in your country of stay, make an international call to Japan if the call recipient is a WORLD WING subscriber overseas.

**1 Stand-by 0** (for 1+ seconds) **8 (8) t** enter the other party's mobile **phone number excluding the first "0"** $\sqrt{2}$  (Phone)/ $\sqrt{2}$  (V.phone)

#### **Mail**

#### **Composing and sending i-mode mail**

- 1 **Stand-by**  $\boxed{CD}$  **[Compose message]** select the [To] field  $\boxed{CD}$  [Direct **input]\*1** enter an address  $\blacktriangleright$  ( $\odot$
- **2** Select the [Sub] field  $\text{▶}$  **©**  $\text{▶}$  enter a subject  $\text{▶}$  **©**  $\text{▶}$  [Msg]  $\text{▶}$  enter  $m$ essages  $\bullet$  **(a)**  $\bullet$   $\bullet$  <sup>2</sup>
	- \*1 To select a recipient from a phonebook, select [Search phonebook].
	- \*2 To attach a file, select the attachment field (None)  $\Diamond$   $\Diamond$  select the file to attach.

#### **Checking new i-mode mail**

1 **Stand-by**  $\boxed{C}$  **Check new messages** 

#### **Replying to i-mode mail**

- 1 **In the received mail details screen,** C/**[Reply/Forward]**
- **2** Select the reply method  $\blacklozenge$
- 3 **Compose and send a mail**

#### **Forwarding i-mode mail**

- 1 **In the received mail details screen,** C/**[Reply/Forward]**/**[Forward]**
- 2 **Enter an address and send a mail**

#### **Displaying a mail in Inbox/Outbox/Unsent messages**

- 1  $\boxed{\text{Stand-by }}$
- **2** Select the mailbox  $\bullet$   $\circ$
- **3** Select a mail  $\bullet$   $\circledcirc$
- $\mathbb X$  [  $\Box$ ] appears in the stand-by display when a mail is received.

### そ の

他

#### **Phonebook**

#### **Adding entries to phonebook**

- 1 **Stand-by**  $\Box$  **(a)** [New] [Phone]
- **2 Enter a name**  $\text{)}$  **O i**  $\text{?}$  **n l** enter a phone number **i O i** select a phone **type icon**  $\)$  **O**  $\}$  [ $\cdot$ **]**  $\bullet$  enter a mail address  $\)$  **©**  $\bullet$  select a mail address type icon  $\bullet$  **(iii)**  $\circ$

※ Other items can be saved as well.

#### **Camera**

#### **Shooting still pictures**

1 **Custom** [Camera] | [Shoot still pic]  $\bullet$  (a)

#### **Shooting moving pictures**

**1 Custom [Camera] [Shoot movie]** (a) **[G**) **[Save]** 

#### **Displaying still pictures**

**1 Custom** [Data box] **I** [My picture] **b** select a still picture  $\triangleright$  ( $\odot$ )

#### **Playing moving pictures**

**1 Custom** [Data box] I **[i-motion/Movie]** select a moving picture  $\bullet$   $\circledcirc$ 

#### **Watching 1Seg**

#### **Performing automatic channel setting**

- 1 ]**[1Seg]**/**[Channel setting]**
- **2** Select the number to save ▶ **(2)** Auto channel set] ▶ [Yes]
- **3** Select an area  $\bullet$   $\circledcirc$  **b** select a prefecture/district  $\bullet$   $\circledcirc$   $\bullet$   $\circledcirc$  **F**Yes]

#### **Selecting a channel list**

**1 Custom** [1Seg] **[Channel setting] select a channel list**  $\bullet$   $\circledcirc$ 

#### **Watching 1Seg**

- 1 ]**[1Seg]**/**[Activate 1Seg]**
	- $\bullet$  To record a video of 1Seg programs: While watching 1Seg,  $\circled{1}$  (for 1+  $seconds)$  (record)  $\sqrt{ii}$
	- To record 1Seg programs as a still picture: While watching 1Seg,  $\boxed{\bullet}$

#### **Watching Videos**

- 1 **Custom** [Data box] | [1Seq]
- **2 [Video] folder select a video**  $\bullet$   $\circ$

#### **Music Playback**

#### **Using Music&Video Channel**

1 ]**[MUSIC]**/**[Music&Video ch]**/**select a program**/t&

#### **Using MUSIC Player**

1 **Custom** [Data box] | [MUSIC] | select music data  $\bullet$  <sup>6</sup>

#### **Network Services**

#### **Using Voice Mail Service**

Voice Mail Service is a paid option (monthly fees apply) that requires subscription.

- 1 ]**[Settings]**/**[NW Services]**/**[Voice Mail]**
- 2 **[Activate VoiceMail]**/**[Activate VoiceMail]**/**[Yes]**

#### **Using Call Waiting**

Call Waiting is a paid option (monthly fees apply) that requires subscription.

- 1 ]**[Settings]**/**[NW Services]**/**[Call waiting]**
- 2 **[Activate]**/**[Yes]**

#### **Using Call Forwarding Service**

Call Forwarding Service is a free option (no monthly fees) that requires subscription.

- 1 ]**[Settings]**/**[NW Services]**/**[Call Forwarding]**
- 2 **[Activate]**/**[Activate]**/**[Yes]**

#### **Osaifu-Keitai**

#### Hold the  $\widehat{\phantom{a}}$  mark of the FOMA terminal over the scanning device to use as **electronic money or railway tickets, or retrieve ToruCa.**

 When the FOMA terminal is stolen or lost, immediately contact your provider of Osaifu-Keitai compatible service for handling methods.

#### **General Notes**

#### **Introduction of options and related devices**

- - Battery Pack SH21 FOMA AC Adapter 01 for Global use
- FOMA AC Adapter 01/02 **Desktop Holder SH23**
- 

#### **Main specifications**

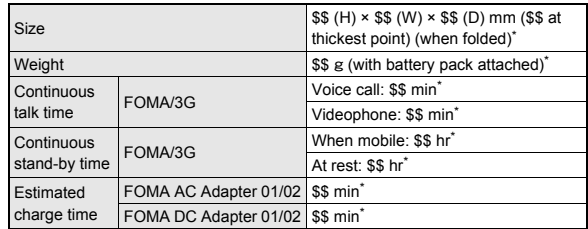

\* Approximate value

# Specific Absorption Rate (SAR) of mobile phone

## This model phone SH-05B meets the MIC's<sup>\*</sup> technical regulation for exposure to radio waves.

The technical regulation established permitted levels of radio frequency energy, based on standards that were developed by independent scientific organizations through periodic and thorough evaluation of scientific studies.

The regulation employs a unit of measurement known as the Specific Absorption Rate, or SAR. The SAR limit is 2 watts/kilogram (W/kg)\*\* averaged over ten grams of tissue. The limit includes a substantial safety margin designed to assure the safety of all persons, regardless of age and health. The value of the limit is equal to the international guidelines recommended by ICNIRP\*\*\*.

All phone models should be confirmed to comply with the regulation, before they are available for sale to the public. The highest SAR value for this model phone is 0.821W/kg. It was taken by the Telecom Engineering Center (TELEC), a Registered Certification Agency on the Radio Law. The test for SAR was conducted in accordance with the MIC testing procedure using standard operating positions with the phone transmitting at its highest permitted power level in all tested frequency bands. While there may be differences between the SAR levels of various phones and at various positions, they all meet the MIC's technical regulation. Although the SAR is determined at the highest certified power level, the actual SAR of the phone during operation can be well below the maximum value.

For further information about SAR, please see the following websites:

World Health Organization (WHO) http://www.who.int/peh-emf/ **ICNIRP** http://www.icnirp.de/ **MIC** http://www.tele.soumu.go.jp/e/index.htm **TELEC** http://www.telec.or.jp/ENG/Index e.htm **NTT DOCOMO** http://www.nttdocomo.co.jp/english/product/sar/

**SHARP Corporation** 

http://www.sharp.co.jp/products/menu/phone/cellular/sar/index.html

- Ministry of Internal Affairs and Communications
- The technical regulation is provided in Article 14-2 of the Ministry Ordinance  $\star\star$ Regulating Radio Equipment.
- International Commission on Non-Ionizing Radiation Protection

## **European RF Exposure Information**

Your mobile device is a radio transmitter and receiver. It is designed not to exceed the limits for exposure to radio waves recommended by international quidelines. These guidelines were developed by the independent scientific organization ICNIRP and include safety margins designed to assure the protection of all persons, regardless of age and health.

The quidelines use a unit of measurement known as the Specific Absorption Rate. or SAR. The SAR limit for mobile devices is 2 W/kg and the highest SAR value for this device when tested at the ear was 0.69W/kg.

As SAR is measured utilizing the devices highest transmitting power the actual SAR of this device while operating is typically below that indicated above. This is due to automatic changes to the power level of the device to ensure it only uses the minimum level required to reach the network.

The World Health Organization has stated that present scientific information does not indicate the need for any special precautions for the use of mobile devices. They note that if you want to reduce your exposure then you can do so by limiting the length of calls or using a hands-free device to keep the mobile phone away from the head.

 $\star$ The tests are carried out in accordance with international guidelines for testing

**Declaration of Conformity** 

# $C<sub>0168</sub>$

Hereby, Sharp Telecommunications of Europe Ltd, declares that this SH-05B is in compliance with the essential requirements and other relevant provisions of Directive 1999/5/EC.

A copy of the original declaration of conformity can be found at the following Internet address:

http://www.sharp.co.jp/k-tai/

そ

他

## **FCC Notice**

- This device complies with part 15 of the FCC Rules. Operation is subject to the following two conditions: (1) This device may not cause harmful interference, and (2) this device must accept any interference received, including interference that may cause undesired operation.
- Changes or modifications not expressly approved by the manufacturer responsible for compliance could void the user's authority to operate the equipment.

## **Information to User**

This equipment has been tested and found to comply with the limits of a Class B digital device, pursuant to Part 15 of the FCC Rules. These limits are designed to provide reasonable protection against harmful interference in a residential installation. This equipment generates, uses and can radiate radio frequency energy and, if not installed and used in accordance with the instructions, may cause harmful interference to radio communications.

However, there is no guarantee that interference will not occur in a particular installation; if this equipment does cause harmful interference to radio or television reception, which can be determined by turning the equipment off and on, the user is encouraged to try to correct the interference by one or more of the following measures:

- 1. Reorient/relocate the receiving antenna.
- 2. Increase the separation between the equipment and receiver.
- 3. Connect the equipment into an outlet on a circuit different from that to which the receiver is connected.
- 4. Consult the dealer or an experienced radio/TV technician for help.

# **FCC RF Exposure Information**

Your handset is a radio transmitter and receiver.

It is designed and manufactured not to exceed the emission limits for exposure to radio frequency (RF) energy set by the Federal Communications Commission of the U.S. Government.

The quidelines are based on standards that were developed by independent scientific organisations through periodic and thorough evaluation of scientific studies. The standards include a substantial safety margin designed to assure the safety of all persons, regardless of age and health.

The exposure standard for wireless handsets employs a unit of measurement known as the Specific Absorption Rate, or SAR. The SAR limit set by the FCC is 1.6 W/kg.

The tests are performed in positions and locations (e.g., at the ear and worn on the body) as required by the FCC for each model. The highest SAR value for this model handset when tested for use at the ear is 0.662W/kg and when worn on the body, as described in this user quide, is 0.821W/kg.

Body-worn Operation; This device was tested for typical body-worn operations with the back of the handset kept 1.5 cm from the body. To maintain compliance with FCC RF exposure requirements, use accessories that maintain a 1.5 cm separation distance between the user's body and the back of the handset. The use of beltclips, holsters and similar accessories should not contain metallic components in its assembly.

The use of accessories that do not satisfy these requirements may not comply with FCC RF exposure requirements, and should be avoided.

The FCC has granted an Equipment Authorization for this model handset with all reported SAR levels evaluated as in compliance with the FCC RF emission guidelines. SAR information on this model handset is on file with the FCC and can be found under the Display Grant section of http://www.fcc.gov/oet/ea/fccid/ after searching on FCC ID APYHRO00116.

Additional information on Specific Absorption Rates (SAR) can be found on the Cellular Telecommunications & Internet Association (CTIA) Website at http:// www.ctia.org/.

#### **Inquiries**

#### **General inquiries <docomo Information Center>**

#### s **0120-005-250 (toll free)**

- ※ Service available in: English, Portuguese, Chinese, Spanish, Korean.
- ※ Available from mobile phones and PHSs.
- From DOCOMO mobile phones

#### (In Japanese only)

- **f** (No prefix) 151 (toll free)
- ※ Unavailable from land-line phones, etc.

From land-line phones

(In Japanese only)

#### s **0120-800-000 (toll free)**

- ※ Available from mobile phones and PHSs.
- Please confirm the phone number before you dial.

#### **Repairs**

From DOCOMO mobile phones

(In Japanese only)

- r **(No prefix) 113 (toll free)**
- ※ Unavailable from land-line phones, etc.

From land-line phones

(In Japanese only)

#### s **0120-800-000 (toll free)**

- Please confirm the phone number before you dial.
- For Applications or Repairs and After-Sales Service, please contact the above-mentioned information center or the docomo Shop, etc. near you on the NTT DOCOMO website or the i-mode site.

NTT DOCOMO website: http://www.nttdocomo.co.jp/english/

i-mode site: iMenu▶お客様サポート (user support)▶ドコモショップ (docomo Shop) (In Japanese only)

#### **Loss or theft FOMA terminal or payment of cumulative cost overseas <docomo Information Center>**

(available 24 hours a day) From DOCOMO mobile phones

International call access code for the country you stay -81-3-5366-3114\* (toll free)

- You are charged a call fee to Japan when calling from a land-line phone etc.
- ※ If you use SH-05B, you should dial the number +81-3-5366-3114 (to enter "+", press the "0" key for 1+ seconds).

From land-line phones

<Universal number>

International prefix number for the universal number -800-0120-0151\*

You might be charged a domestic call fee according to the call rate for the country you stay.

#### **Failures encountered overseas <Network Operation Center>**

#### (available 24 hours a day)

From DOCOMO mobile phones

International call access code for the country you stay -81-3-6718-1414\* (toll free)

- You are charged a call fee to Japan when calling from a land-line phone, etc.
- ※ If you use SH-05B, you should dial the number +81-3-6718-1414 (to enter "+", press the "0" key for 1+ seconds).

#### From land-line phones

<Universal number>

International prefix number for the universal number -800-5931-8600\*

- \* You might be charged a domestic call fee according to the call rate for the country you stay.
- If you lose your FOMA terminal or have it stolen, immediately take the steps necessary for suspending the use of the FOMA terminal.
- If the FOMA terminal you purchased is damaged, bring your FOMA terminal to a repair counter specified by DOCOMO after returning to Japan.